## ФЕДЕРАЛЬНОЕ АГЕНТСТВО ПО ОБРАЗОВАНИЮ

## ВЛАДИВОСТОКСКИЙ ГОСУДАРСТВЕННЫЙ УНИВЕРСИТЕТ ЭКОНОМИКИ И СЕРВИСА

# РАДИОПЕРЕДАЮЩИЕ УСТРОЙСТВА

# Методические указания по проведению лабораторных работ по курсу: «Устройства генерирования и формирования сигналов» направления 210300

Составил С.Н. Павликов

Владивосток

2009

Рецензент Дыда А.А.

# **СОДЕРЖАНИЕ**

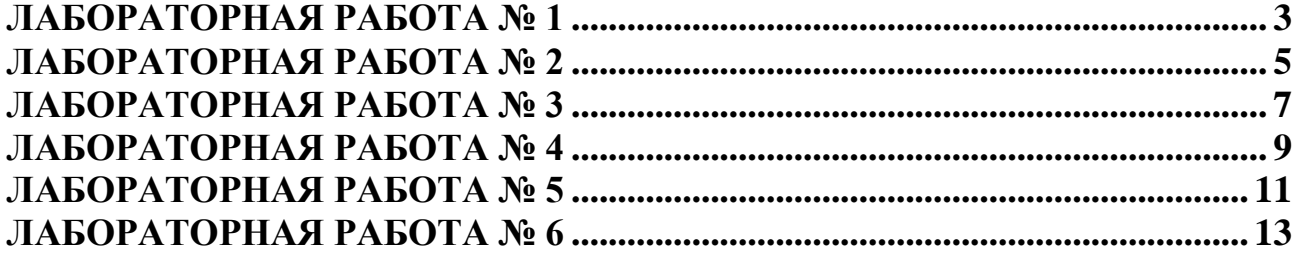

## Составил Сергей Николаевич Павликов Устройства генерирования и формирования сигналов Методические указания Печатается в авторской редакции

Формат  $60 \times 84^{1/16}$ 

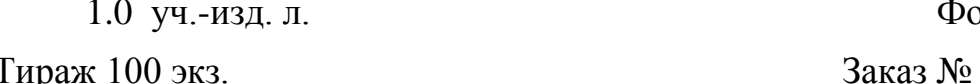

Отпечатано в типографии ИПК МГУ им. адм. Г. И. Невельского Владивосток, 59, ул. Верхнепортовая, 50а

### ЛАБОРАТОРНАЯ РАБОТА №1

<span id="page-2-0"></span>Исследование судовых радиопередатчиков "Муссон-2" и "Сирена".

#### Задание и порядок его выполнения

1. Получить инструктаж по технике безопасности и правилам эксплуатации электрооборудования под напряжением и получить допуск к работе.

2. Используя руководство по эксплуатации РПДУ "Муссон-2" и "Сирена" ознакомиться с техническими характеристиками, конструкцией, размещением блоков и управлением обоих передатчиков. Внимание: Подачу питания на передатчик осуществляют только преподаватель, проводящий занятие.

Включив питание, осуществить пробную настройку. РПДУ "Myccoh-2" настраивать только на резервную антенну и только в режиме 25% мощности.

2. Произвести замер основных характеристик передатчиков: выходной мощности, абсолютной и относительной стабильностей частоты при работе на внешний эквивалент антенны. Для этого используется схема исследования приведенная на рисунке 1.

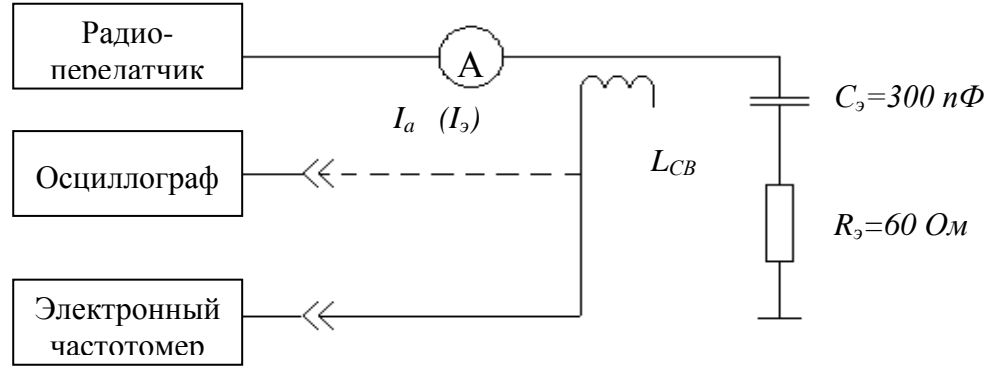

Рисунок 1 Схема исследования

В процессе измерений меряют ток в антенне (действующее значение)  $I_0$ ,  $(I_2)$ и частоту передатчика с точностью до 1 Гц на всех частотах передатчика. Данные заносятся в таблицу 1 и идентичную ей таблицу 2.  $T_0$  $\overline{6}$  www. 1  $\overline{u}$  2

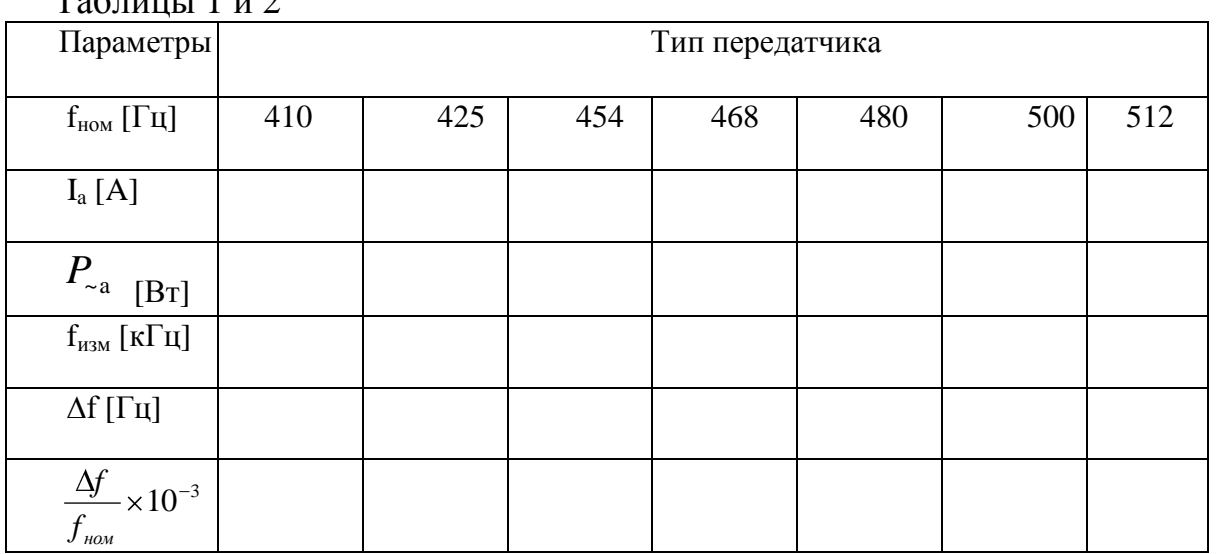

По результатам таблиц строятся графики зависимости выходной мощности и относительной стабильности от частоты.

З. С помощью осциллографа снять осциллограммы сигналов на выходах передатчиков для различных видов излучения. Для РПДУ "Сирена" в режиме А2А измерить глубину модуляции и сравнить еѐ с паспортной.

4. Определить для РПДУ "Муссон-2" к.п.д, выходного каскада по первой гармонике  $\eta_1$ , электронный к.п.д.  $\eta_2$  и к.п.д. согласующего устройства. Привести формулы и результаты расчетов.

## **Методические указания к работе:**

1.При выполнении замеров по пункту 2 задания должен использоваться режим A1A, частотомер прогреть не менее 1 часа.

2.Для нахождения  $P_{\sim a}$  и ∆f используют формулы:

$$
P_{\sim a} = I_A^2 \cdot R_{\supset}; \qquad \Delta f = f_{\text{H3M}} \cdot f_{\text{H0M}}
$$

3.Настройку РПДУ "Сирена" производить как можно быстрее. Не следует долго держать нажатым ключ.

4. По результатам измерений и исследований необходимо сделать анализ и выводы.

#### **Контрольные вопросы:**

1. B чем заключается особенность формирования колебаний Н2А в РПДУ "Муссон-2"?

2. Чем отличаются друг от друга режимы Н2А и АПС в РПДУ "Муссон-2"?

3. Когда используется резервный передатчик "Сирена"?

4. Зачем нужен второй канал в РПДУ "Сирена"?

5. Для чего предусмотрена звуковая сигнализация в РПДУ "Сирена"?

б. Для чего нужны блоки САУ и БНА в исследуемых передатчиках?

7. Что дает использование ключевого режима в выходном каскаде РПДУ "Муссон-2"?

8. Чем достигается удобство ремонта обоих передатчиков?

9. Для чего необходима балансировка транзисторов оконечного каскада РПДУ "Сирена"?

10. Какие транзисторы использованы в выходном и предварительном каскадах РПДУ "Сирена"?

### **Содержание отчета:**

1. Схема исследования.

2. Таблицы 1,2,3, и графики, построенные по таблицам 1 и 2.

3. Расчетные формулы и результаты расчетов и измерений коэффициента глубины модуляции.

4. Вид осциллограмм.

5. Анализ и выводы.

## ЛАБОРАТОРНАЯ РАБОТА № 2 Исследование предварительного транзисторного широкополосного усилителя (ШПУ)

#### <span id="page-4-0"></span>**Задание и порядок его выполнения**

Учащиеся должны внимательно изучить работу принципиальной схемы ПУ, ознакомиться с его конструкцией, размещением элементов. В задачу исследования входит снятие АЧХ ПУ, снятие таблицы режимов транзисторов усилителя и манипулятора и снятие АЧХ одного из дуплексных фильтров. Схема исследования приведена на рисунке 2.

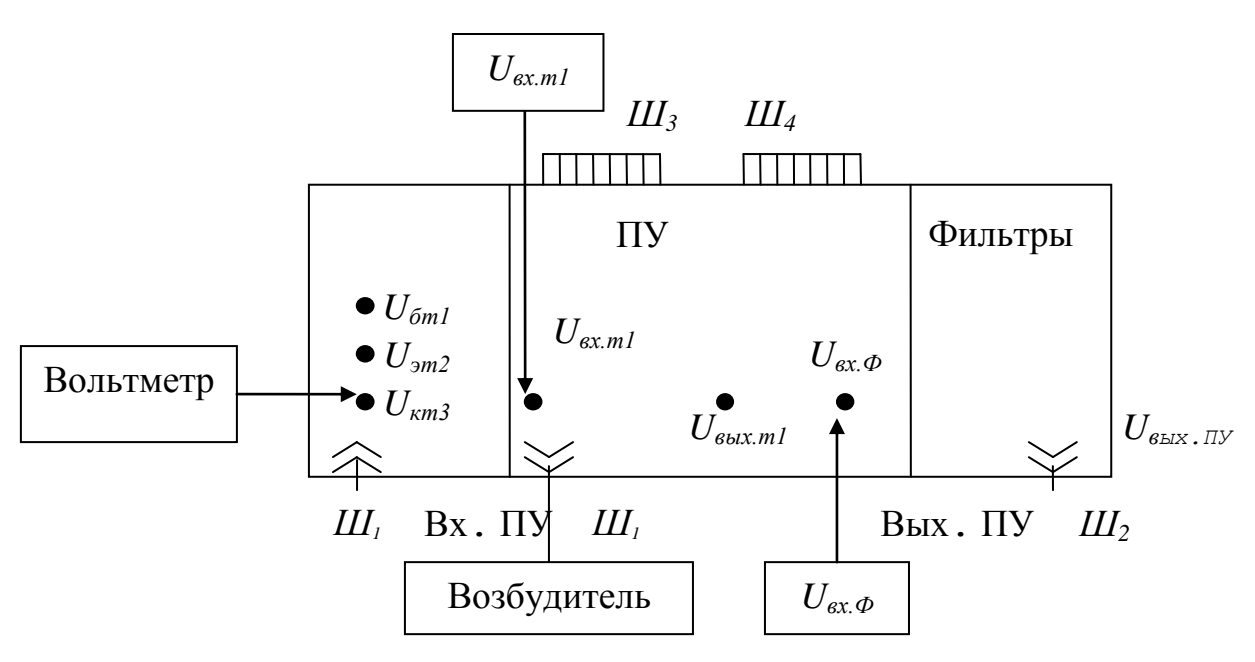

Рисунок 2 Схема исследования

Исследование производится либо на макете, либо на действующем передатчике. Для исследования, с разрешения преподавателя, включают макет, подачей напряжений питания от блока питания или включением питания передатчика, без подачи анодного напряжения, кнопкой "ВКЛ. ПИТАНИЕ", род работы A1A. Подключить к выводам блока ПУ измерительные приборы. Для снятия АЧХ предварительного усилителя изменяют частоту возбудителя в диапазоне 0,4-25,6 МГц к измеряют  $U_{B X,T1}$ ,  $U_{B B X,T1}$ , оно же  $U_{B X,T2}$ ,  $T_3$  и  $U_{B B X,T1}$ . Замеры выполняются при нажатой кнопке "КЛЮЧ" или при замкнутых контактах телеграфного ключа.

ВНИМАНИЕ: нельзя производить смену частоты возбудителя при нажатом ключе. Не следует длительно держать ключ в нажатом состоянии.

Результаты замеров заносят в таблицу 3. Расчеты проводятся по формулам:

$$
K_{U1} = \frac{U_{BBK.T1}}{U_{BX.T1}}; K_{U2} = \frac{U_{BBK.TN}}{U_{BBK.T1}},
$$

-где приведены формулы для расчета коэффициентов усиления 1-го и 2-го каскалов.

По результатам замеров строят АЧХ ПУ  $Ku_{1,2} = \varphi(f)$  и  $Ku_{\text{nv}} = \varphi(f)$  и определяют неравномерность частотной характеристики

$$
\alpha = \frac{\Delta U_{BBX}}{U_{BBX_{MAX}}} \times 100\% = \frac{U_{BBX_{MAX}} - U_{BBX_{MIN}}}{2 \times U_{BBX_{MAX}}} \times 100\%
$$

Таблина 3

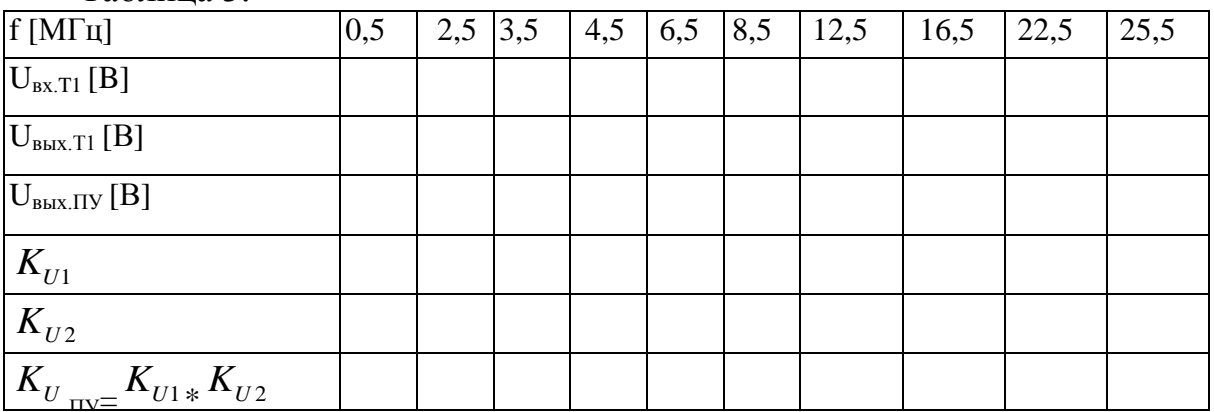

Отключив входной сигнал возбудителя разъемом Ш<sub>1</sub>, произвести измерение режимов манипулятора, измеряя вольтметром постоянного тока  $U_6$ ,  $U_3$ ,  $U_k$  транзисторов  $T_1$ ,  $T_2$ ,  $T_3$  ПУ и манипулятора. Результаты заносят в таблицу 4 аналогичную таблице 1 и сверяют результаты измерений с техническими параметрами в описании. Для снятия АЧХ дуплексного фильтра лучше использовать фильтр 1 диапазона 4-х МГц. Для этого необходимо на ПМУ включить "ДУПЛ" и R<sub>3F</sub>. Изменяя частоту возбудителя в указанном диапазоне, замеряют напряжения U<sub>BX.th</sub> и U<sub>BbIX.nv</sub>. Результаты замеров заносят в таблицу 5. По результатам замеров вычисляют ослабление сигнала по диапазону частот и строят АЧХ представляющую зависимость В [дБ] от частоты.

Таблина 5.

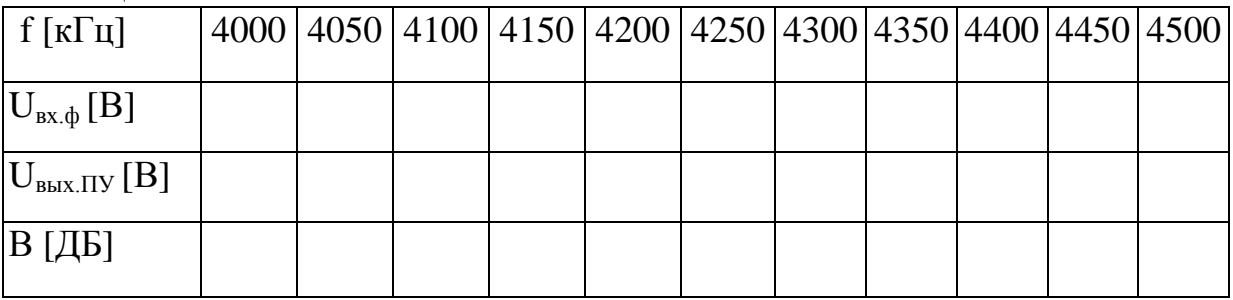

где  $B = 20Lg \frac{U_{BX,\Phi}}{U_{BbAX\;IV}}$ , [дБ].

# Контрольные вопросы:

1. Чем объясняется выбор класса А в первом каскаде и класса В во втором каскаде ПУ?

2. Чем объясняется использование ТДД в схеме ПУ?

3. Какую роль выполняют переменные резисторы  $R_5$ ,  $R_{11}$ ,  $R_{12}$  в схеме ПУ?

4. Какую роль играют элементы  $R_7$ ,  $R_8$ ,  $L_1$ ,  $L_2$  в схеме ПУ?

5. Какова роль фильтра манипуляции в схеме манипулятора?

6. В чем заключается физика процесса изменения величины и полярности напряжения в проводе АМ<sub>2</sub> при манипуляции?

7. Какие изменения в процессе манипуляции вызовет отключение фильтра манипуляции с помощью реле  $P_1$ ?

## Содержание отчета

1. Схема исследования.

2. Таблицы 1-5.

3. Графики, построенные по результатам измерений (таблицы 3, 5).

4. Анализ и выводы по работе.

# ЛАБОРАТОРНАЯ РАБОТА №3

<span id="page-6-0"></span>Исследование зависимости напряженности режима, параметров генератора с внешним возбуждением (ГВВ) от сопротивления нагрузки.

## Задание и порядок его выполнения

1. Используя лабораторный стенд снять нагрузочных характеристик

 $I_{a0}$ ,  $I_{c20}$ ,  $U_{am} = \varphi(R_H)$ 

Для этого, подключив приборы и настроив стенд, изменяют положение S1 от положения 1 - минимальная связь с контуром, до положения 11 максимальная связь.

Произвести расчет остальных параметров режима по общеизвестным  $2.$ формулам. Данные свести в таблицу 6.

Таблина 6

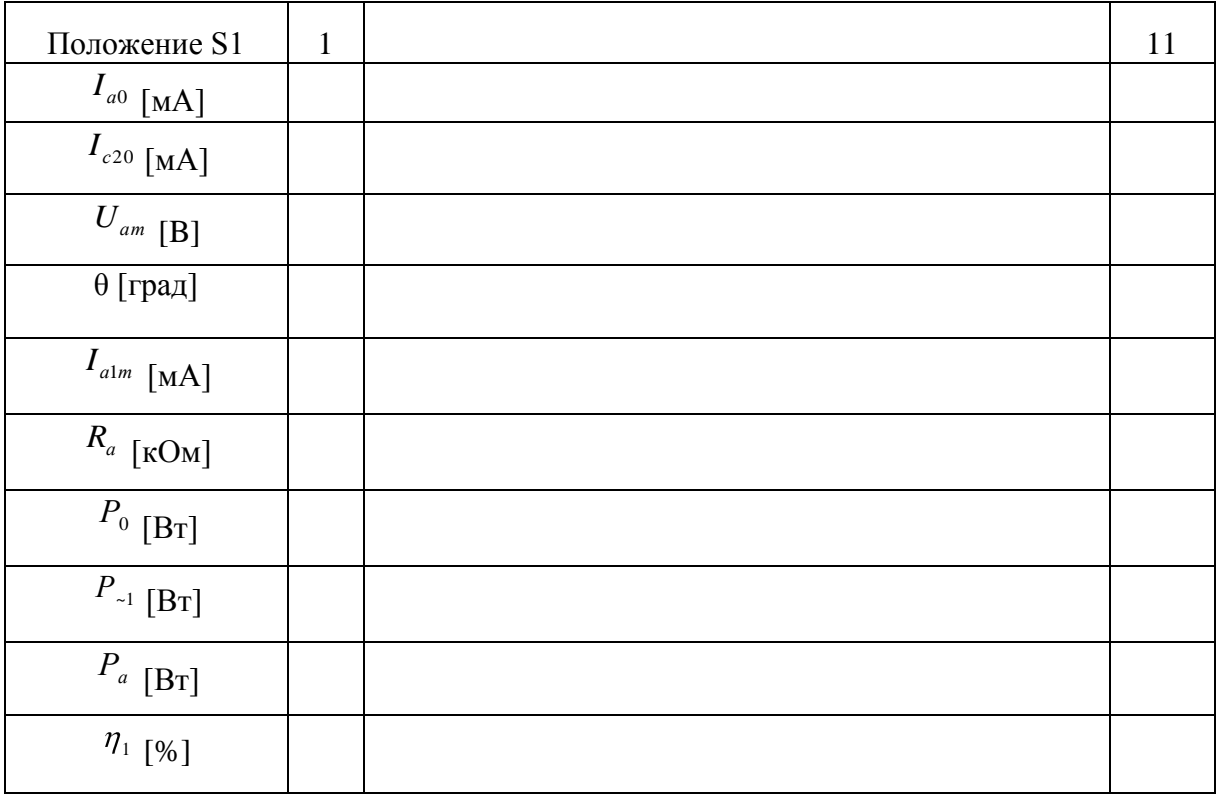

3. По результатам замеров и расчетов построить графики нагрузочных характеристик.

4. Используя осциллограф, произвести контроль формы сигнала на входе, на контуре и на резисторе  $^{R}_{\scriptscriptstyle{\partial}on}$ . Падение напряжения U= $^{R}_{\scriptscriptstyle{\partial}on} \cdot I_a$ позволяет наблюдать форму анодного тока в разных режимах. Зарисовать осциллограммы U на  $^{R}_{\scriptscriptstyle \partial}$  (гнездо  $\Omega)$  для недопряженного, критического, перенапряженного режима, настроенного и слегка расстроенного усилителя.

5. Установив частоту возбудителя в два раза > резонансной частоты и настроив стенд, наблюдают режим умножения (усвоения) частоты. Снять осциллограмму напряжения на контуре.

6. Изменяя напряжение смещения на контуре  $E_c$  , снять зависимость  $I_{a0}, U_{am}$  от Е<sub>с</sub> при постоянных напряжении возбуждения  $U_{cm} = 60$  В и напряжениях питания. Произвести вычисление угла отсечки  $\theta$  для всех снятых точек и выходной мощности. Данные свести в таблицу 7 и по результатам построить графики зависимости  $U_{\scriptscriptstyle\it am}$ ;  ${\rm P}_{\scriptscriptstyle\!\sim\! 2}$  от угла отсечки  $\theta$ .

Таблица 7

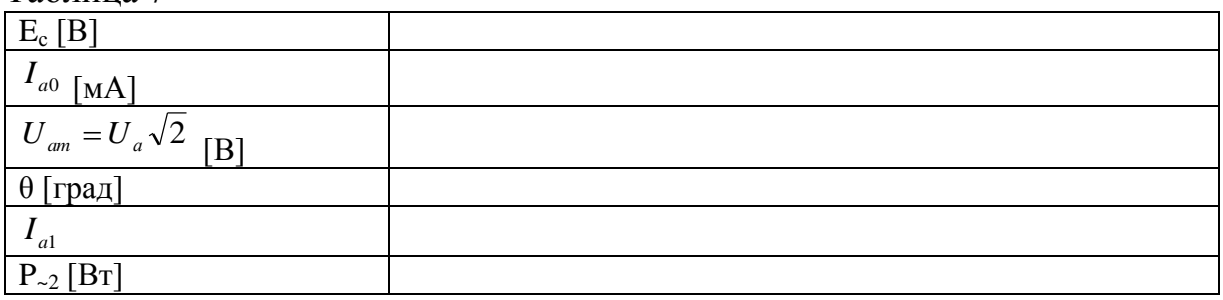

7. Произвести снятие настроечных характеристик  $U_{am}$ ;,  $I_{a0}$ ;  $I_{c20}$  от  $F_{BX}$  Для этого меняя частоту генератора сигнала относительно резонансного значения произвести замеры указанных величин. Данные свести в таблицу 8.

Таблица 8

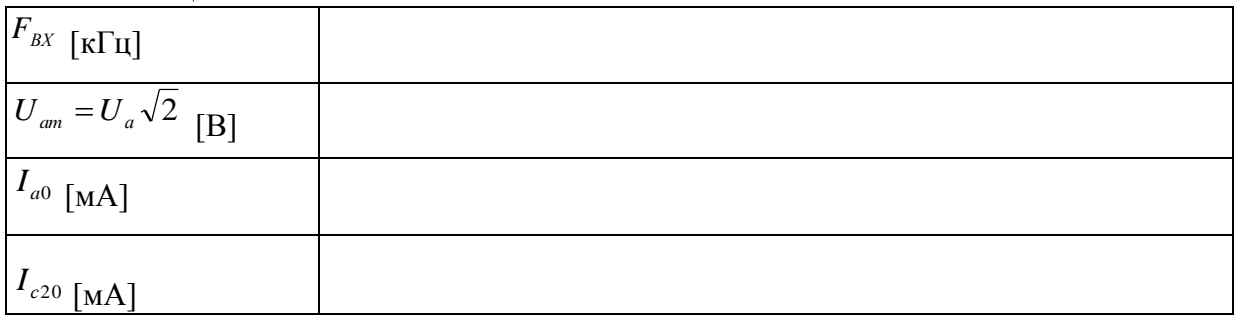

8. По результатам замеров построить настроечные характеристики.

9. Дать анализ всех полученных зависимостей, используя графики таблицы.

#### **Методические указания к работе**

8 1. Для настройки стенда на резонансную частоту необходимо S1 поставить в положение 11 (максимальная связь), включить и установить исходные напряжения питания, измерительные приборы, а затем, изменяя

частоту возбудителя, добиться минимума  $I_{a0}$  по прибору или по максимуму  $U_a$ по показаниям электронного вольтметра.

2. При снятии характеристик необходимо следить за постоянством напряжений питания, смешения (таблица 2) возбуждения.

3. При выполнении п. 4 задания следует помнить, что впадина у импульса тока в перенапряженном режиме располагается симметрично, если контур настроенный ассиметрично, если контур слегка расстроить.

4. Так как электронный вольтметр показывает действующее значение измеряемого напряжения, для нахождения амплитудного значения показания прибора умножают  $\sqrt{2}$  =1.41.

5. При снятии осциллограммы удвоение частоты обратить внимание на то, что каждый второй период выходного сигнала меньше предыдущего

6. По результатам работы произвести анализ и сделать выводы.

## Контрольные вопросы

1. Чем объяснить относительное постоянство напряжения на контуре в перенапряженном режиме?

2. Почему в критическом режиме максимальна выходная мощность ГВВ?

3. Почему настройку ГВВ в резонанс производят по минимуму  $I_{a0}$ ?

4. Почему принятый в работе способ изменения доступнее остальных?

5. Приведите доводы в пользу критического режима по сравнению с остальными?

6. Какие углы отсечки применяют при усилении, удвоении и утроении частоты? Как они связаны?

7. Почему в режиме удвоения частоты мощность рассеиваемая на аноде лампы больше нежели в режиме усиления?

### Содержание отчета

1. Схема исследования.

2. Таблицы и графики, построенные по ним.

3. Расчетные формулы.

<span id="page-8-0"></span>4. Анализ и выводы по работе.

## ЛАБОРАТОРНАЯ РАБОТА №4

Изучение и исследование опорного генератора (ОГ) "Гиацинт".

### Задание и порядок его выполнения

Для исследования предлагается снятие зависимости отклонения частоты ОГ ДЕ и тока, потребляемого схемой ОГ I<sub>потр</sub> от времени прогрева термостата t. Обе эти зависимости позволяют судить о том как ведет себя ОГ в первые минуты включения и позволяют сделать вывод о необходимости длительного предварительного прогрева ОГ для достижения максимальной стабильности частоты. Схема исследования показана на рисунке 3.

Результаты замеров произведенных в течении не менее 10 мин., через 30 сек. заносятся в таблицу 9.

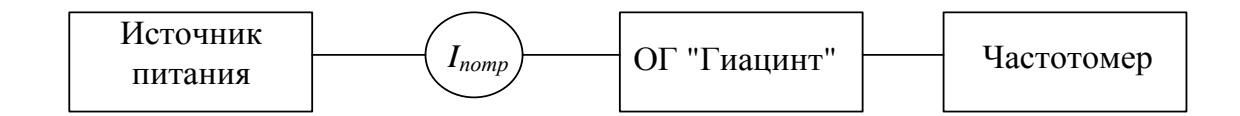

Рисунок 3 Схема исследования

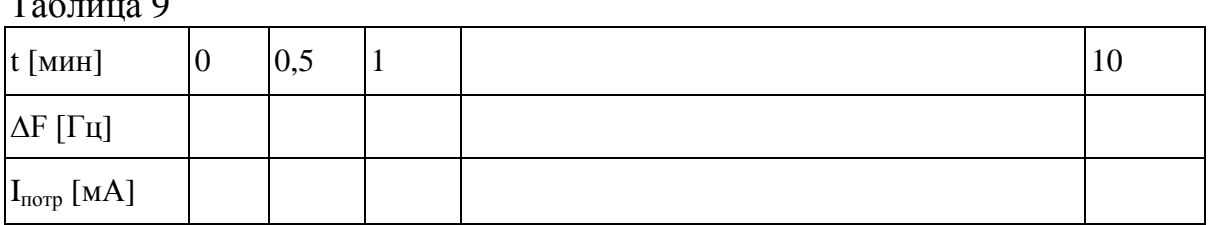

Отсчет ДГ ведется сразу по показаниям электронного частотомера, как разница между показаниями частотомера  $f_{\text{max}}$  и номинальной частотой ОГ  $f_{\text{max}}$  $=5$  M $\Gamma$ <sub>H</sub>

 $\Delta F = f_{\text{H3M}} - f_{\text{H0M}}$ 

По результатам замеров построить графики зависимостей  $\Delta F = \varphi_1(t)$  и  $I_{\text{norm}} = \varphi_2(t)$ .

Дать анализ полученных зависимостей, используя графики и принцип работы ОГ.

#### Методические указания к работе

получения реальных зависимостей необходимо: Лля во-первых, использовать охлажденный к началу измерений термостат ОГ, во-вторых, электронный частотомер должен быть включен не менее чем за 1 час до начала измерений. В течение этого часа учащиеся должны подробно ознакомиться с принципиальной схемой ОГ и его конструкцией. Включение питания ОГ производится только с началом отсчета времени измерения.

### Контрольные вопросы:

- 1. Что из себя представляет термостат ОГ "Гиацинт"?
- 2. Зачем нужен форсированный разогрев термостата?
- 3. Зачем нужен диод Д<sub>1</sub> в элементе 9-42?
- 4. Зачем нужна схема на  $T_6$ ,  $T_7$ ?
- 5. Какую роль выполняет потенциометр  $R_{12}$ ?
- 6. По какой схеме выполнен УВЧ опорного генератора?
- 7. Какие факторы дестабилизируют частоту ОГ?
- 8. Какие еще разновидности ОГ используются в аппаратуре связи?
- 9. Возможна ли взаимозаменяемость между ОГ?

#### Содержание отчета:

- 1. Структурная схема ОГ.
- 2. Схема исследования.
- 3. Таблицы и графики, построенные по результатам замеров.
- 4. Анализ и выводы по работе.

# ЛАБОРАТОРНАЯ РАБОТА № 5 Исследование декадного возбудителя.

## <span id="page-10-0"></span>**Задание и порядок его выполнения**

1. Используя лабораторный стенд-тренажер возбудителя, произвести замеры всех частей тракта нормирования, начиная от ОГ и кончая выходом возбудителя для приведенного выше примера.

2. В соответствии с индивидуальным заданием (таблица 10) произвести расчеты частот  $f_{\text{IMC}}$ ,  $f_{\text{IV}}$ ,  $f_{\text{pa6}}$ . Используя электронно-счетный частотомер, убедиться в правильности расчета но контрольным точкам возбудителя.

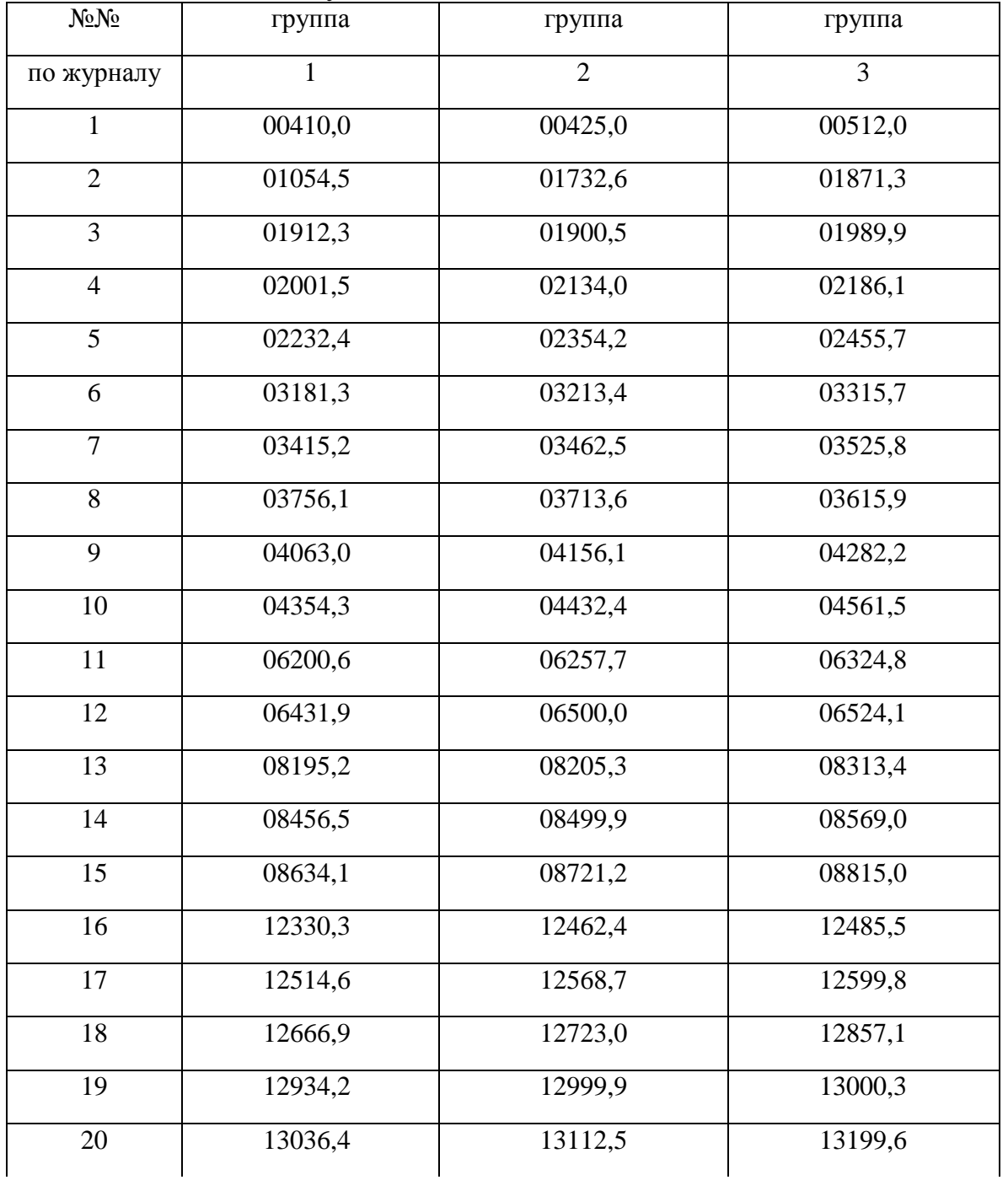

Таблица 10 - Индивидуальное задание

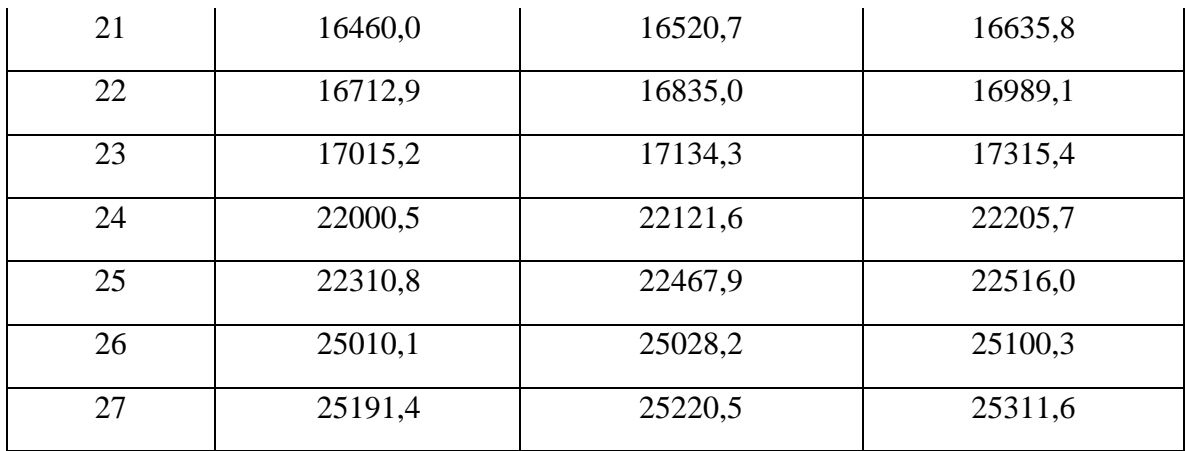

3. Используя осциллограф и электронный вольтметр произвести контроль формы сигналов и произвести замеры уровня сигналов Данные п.п. 2 и 3 проставить на блок-схеме возбудителя точках 1-12, 13-18.

4. Изучить систему встроенного контроля возбудителя.

5. Измерить частоту ОГ и выхода возбудителя на всех диапазонах возбудителя (частоты измерений выбрать самостоятельно). Определить абсолютную и относительную нестабильности частоты. Данные занести в таблицу 11.

Таблина 11

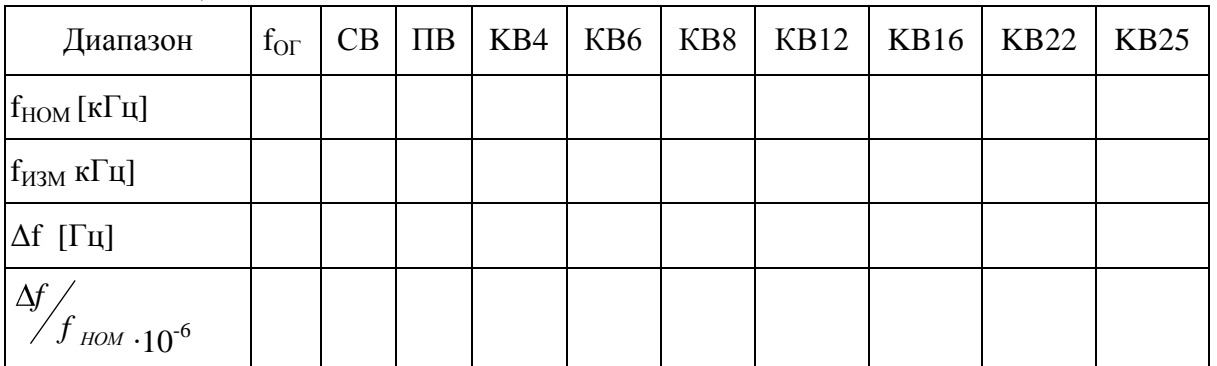

По результатам измерений построить график зависимости  $\Delta f$  и  $\frac{\Delta f}{f}$   $_{\mu\alpha\beta}$  от частоты возбудителя, дать анализ результатов.

#### Методические указания к работе

1. Для повышения точности замеров и частотомер и возбудитель должны быть прогреты в течение не менее 1 часа.

2. Контроль выхода частоты 625 Гц точка 17 следует произвести при режиме Н2А, остальные выходы в режиме А1А. Сигнал на выходе ПУВ и УВ проверяется при нажатии ключа.

3. Для точек 1-12 блок-схемы проставить значения частоты в кГц и уровня в мВ, а для точек 13-18 зарисовать осциллограммы и указать значение уровня сигнала. Обратить внимание на сигнал частоты 2000 кГц а в точке 13, являющейся второй гармоникой частоты 1 МГц. Поскольку сигнал выделяется

обычным LC контуром, то наблюдается заметное затухание каждого второго периода выделяемого колебания.

4. Контроль, осциллографом С1-72 в точках 1, 11, 12 невозможен из-за ограниченности частотной характеристики С1-72.

5. По результатам измерений стабильности частоты произвести анализ, понижается ли стабильность частоты возбудителя по сравнению с опорным генератором.

## Контрольные вопросы

1. В чем заключаются достоинства и недостатки декадных синтезаторов частоты?

2. Какую роль выполняет схема ФАПЧ в возбудителе?

3. Как осуществляется контроль (повседневный) работы возбудителя?

4. Какое значение будет иметь частота ДОЧ на входе ПУ-1, если коммутатор К10 стоит в положении 6?

5. Почему происходит снижение стабильности частоты возбудителя по сравнению со стабильностью ОГ?

## Содержание отчета

1. Блок-схема возбудителя с проставленными результатами индивидуального задания.

2. Решение примера на формирование частоты по индивидуальному заланию.

3. Результаты замеров и осциллограммы для точек 13-18.

4. Результаты замеров, сведенные в таблицу 11 и графики, построенные по её результатам.

<span id="page-12-0"></span>5. Анализ и выводы по работе.

# ЛАБОРАТОРНАЯ РАБОТА №6

Изучение и исследование радиопередатчика "БАРК-2".

# Задание и порядок его выполнения

Учащиеся должны зарисовать блок-схему передатчика, ознакомиться с конструкцией, размещением блоков, изучить работу блок-схемы, изучить работу принципиальной схемы выходного каскада и конструкцию блоков УМ, БФ, СУ. Освоить управление передатчиком, проделать настройку передатчика на СВ и снять зависимость  $P_A = \varphi(f)$ . Данные занести в таблицу 12.

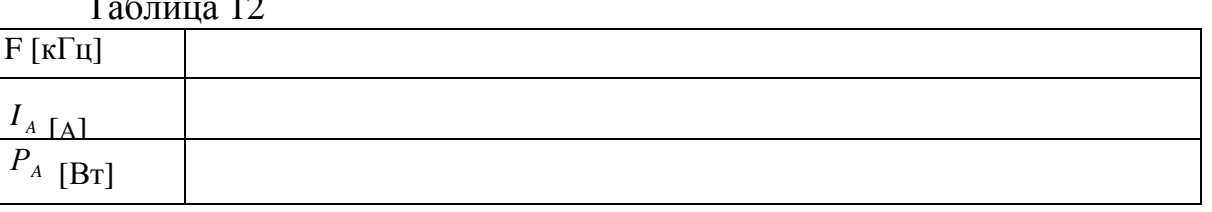

Для нахождения  $P_A$  необходимо воспользовался формулой

$$
P_A = I_A^2 \cdot R_3
$$

В качестве эквивалента антенны в диапазоне СВ используется последовательно включенные  $R_3 = 2.2$  Ом и  $C_3 = 500$  пФ.

На ПВ эквивалент антенны состоит из последовательно включенных  $R^3 = 4$ Ом и *СЭ* 300 пФ. На КВ *RЭ* 75 Ом, *X Э* 0.

Освоить настройку передатчика на ПВ и KB и снять настроечные таблицы для 10 частот ПВ и KB диапазонов в соответствии с заданием в таблице 14 Приложения к работе. Данные занести в таблицу 13.

Таблица 13

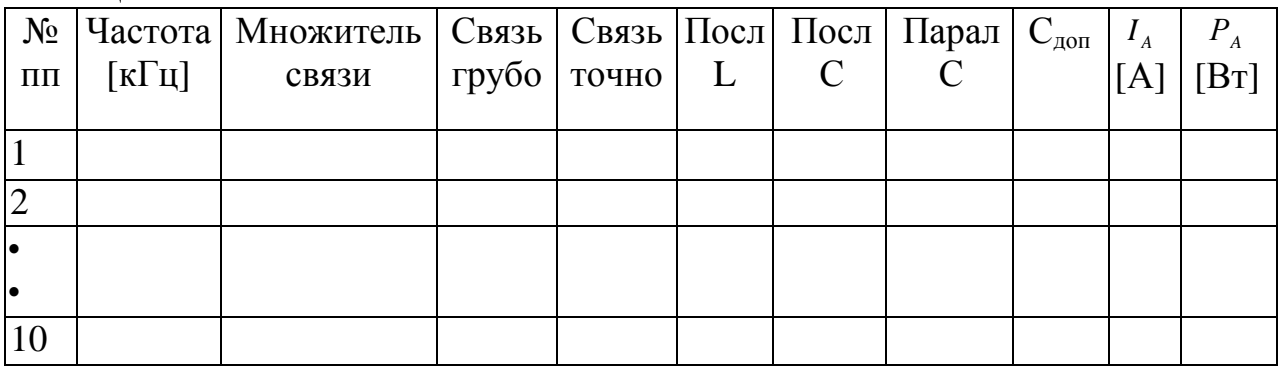

По результатам измерений построить графики  $P_A = \varphi(f)$ . Сравнить результаты с параметрами передатчика.

По таблице 13 осуществить кодирование перфокарты в блоке БПЧ и проверить возможности автоматической настройки.

**Последовательность включения передатчика и его настройка в диапазоне СВ.**

1. Подать на передатчик напряжение питающей сети. На табло загорается надпись "СЕТЬ".

2. Кнопкой "НОРМ" включить накал и низковольтные напряжения. На табло горит надпись "ЖДАТЬ".

3. Включить род работы A1A.

4. Нажать кнопку частоты СВ.

5. Установить переключатель связь СВ в положение 5-7. Нажать кнопку "НАСТРОЙКА".

ВНИМАНИЕ: Кнопка "НАСТРОЙКА" выполняет роль ключа. При нажатии на неѐ начинается излучение сигнала, поэтому все переключения в блоках БУК и БПЧ делать только при отжатой кнопке "НАСТРОЙКА". При переходе на новую частоту обязательно выключать "АНОД" нажимать на кнопку "НАСТРОЙКА" и вновь включать "АНОД".

При использовании кнопки "НАСТРОЙКА" как ключа необходимо учитывать, что независимо от того, какие виды излучения вы включите и какой режим мощности установите - всегда будет использован A1A и 25% мощности.

14 6. После того как погаснет надпись "ЖДАТЬ" и появится надпись "ГОТОВ" нажмите кнопку "25%" ("АНОД"), на табло появится надпись "АНОД".

7. Вариометром настройки добиться максимальных показаний прибора "ТОК СВ" (<sup>I</sup><sup>A</sup>). Попробовать увеличить ток <sup>I</sup><sup>A</sup> путем изменения связи и подстройки вариометром. Наилучшей настройкой будет та, при которой получается самый большой ток <sup>I</sup>A.

8. Для перехода на новую частоту произвести выключение анода кнопкой "АНОД. ВЫКЛ". Нажать кнопку новой частоты СВ, затем кнопку "НАСТРОЙКА" и после появления надписи "ГОТОВ" на табло вновь включить анод кнопкой "25%".

9. Для выключения передатчика нажать последовательно кнопки "АНОД ВЫКЛ" и "НАКАЛ ВЫКЛ". На табло будет гореть "ЖДАТЬ" 4-6 мин и работает вентилятор. Затем передатчик сам выключит вентилятор и на табло будет гореть надпись "СЕТЬ".

#### **Последовательность включения и настройки передатчика в диапазонах ПВ и КВ.**

1. Операции по включению и выключению передатчика на ПВ и KB диапазонах аналогичны вышеописанному. Для перехода на частоты ПВ и KB диапазонов необходимо нажать кнопку "ПВ-КВ". При этом включается подсветка шкал переключателей установки частоты на ПВ и КВ.

2. На передней панели БПЧ переключатели установить в следующие положения:

"УПРАВЛЕНИЕ" - Р, "СВЯЗЬ" - Р, "МНОЖИТЕЛЬ" - х1, "СВЯЗЬ ГРУБО" - 0, "СВЯЗЬ ТОЧНО" - 0, "ПОСЛЕДОВАТЕЛЬНЫЕ ЭЛЕМЕНТЫ L" - 0, "ПОСЛЕДОВАТЕЛЬНЫЕ ЭЛЕМЕНТЫ С" - 0, "С<sub>лоп</sub>" - ВЫКЛ, "ПАРАЛЛЕЛЬНЫЕ ЭЛЕМЕНТЫ С" - 0, ШКАЛА НАСТРОЙКИ ПВ-КВ - 0.

3. Нажать кнопку "НАСТРОЙКА" и включить анод кнопкой "25%". ВНИМАНИЕ: переключение кнопок БПЧ производить только при отжатой кнопке "НАСТРОЙКА".

4. Контроль настройки и согласования производится по приборам "Z" и " и индикатору тока ПВ-КВ.

Передатчик считается настроенным и согласованным, если стрелки приборов "Z" и " $\varphi$ " выставлены как можно ближе к нулю, а индикатор тока ПВ-КВ показывает близкое к максимуму значение тока.

5. Настройку СУ удобно вести по алгоритму представленному на рис.6. Первым резонансом считается переход стрелки прибора " $\varphi$ " через 0 слева направо, а вторым резонансом - переход стрелки прибора " $\varphi$ " справа налево.

6. Положения переключателей БПЧ заносятся в таблицу настройки, а затем, отведя настроенным частотам номер канала, переносят результаты настройки на перфокарту. Отверстия на перфокарте делают по таблицам на крышке БПЧ. БПЧ для удобства эксплуатации, откидывают в вертикальное положение, предварительно выдвинув блок СУ из корпуса передатчика. Результаты настройки позволяют переходить на частоты  $\pm 50$  кГц, используя только вариометр настройки. Для проверки правильности настройки нажимают " $Z_1$ " и " $Z_2$ ", при этом стрелка прибора " $Z$ " отклоняется в кнопки противоположные стороны от настроенного значения.

"УПРАВЛЕНИЕ" - А Используя перфокарту, в положениях кнопок БПЧ и "СВЯЗЬ" - А можно использовать только один вариометр для настройки на все ранее настроенные и близкие к ним частоты.

Процесс выключения передатчика аналогичен ранее описанному.

### Контрольные вопросы

1. В чем преимущество схемы выходного каскада использованной в РПУ "БАРК-2" по сравнению с другими схемами?

2. За счет чего уменьшается время прогрева передатчика при аварийном включении передатчика?

 $CY-<sub>TB</sub>$ 3. Каков назначение последовательных С и параллельных С в ДB?

4. В чем заключается принцип настройки и согласования СУ в диапазоне  $\Pi$ B-KB?

5. Почему в составе СУ-СВ содержатся только индуктивные элементы?

6. Можно ли, используя автоматическое управление СУ-ПВ, КВ, настроится на частоты отличные от тех, которые использовались при первоначальной настройке?

### Содержание отчета

- 1. Функциональная схема радиопередатчика.
- 2. Таблицы 1 и 2.

3. Графики, построенные по результатам измерений.

- 4. Перфокарта с результатами настроек.
- 5. Выводы по работе.

Приложение к лабораторной работе № 6 Индивидуальные задания для групп:

Бригада 1.

F=1600, 2600, 3600, 4600, 6500, 8600, 12600, 16600, 22600, 25600. Бригада 2.

F=1900, 2900, 3900, 4500, 6400, 8900, 12900, 16900, 22700, 25500. Бригада 3.

F=2000, 2500, 3500, 4400, 6300, 8300, 13000, 17000, 22000, 25100. Бригада 4.

F=2100, 2900, 3700, 4100, 6200, 8200, 13200, 17200, 22200, 25200. Бригада 5.

F=1700, 2700, 3700, 4200, 6300, 8400, 12400, 16500, 22500, 25300. Бригада 6.

F=1900, 2300, 3000, 4000, 6400, 8500, 12500, 17300, 22400, 25400.